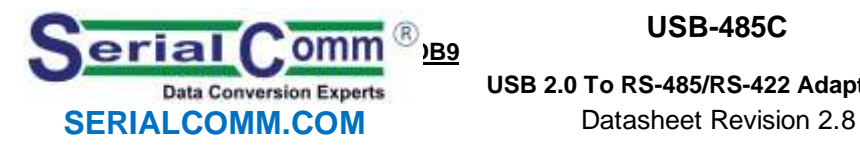

**USB-485C**

**[USB 2.0 To RS-485/RS-422](http://www.rs232-converters.com/) Adapter -DB9**

### **GENERAL FEATURES:**

- Plug-and-Play (hot-pluggable)
- Adds one RS-485/RS-422 port to USB port
- Terminal blocks with built-in optional 120 ohm termination included
- USB 1.1 and 2.0 compatible
- Port powered no external power needed
- Supports 300 baud to 1Mbps rates
- 3 feet (1m) cable for convenience
- Transmit / Receive LED indicators
- Data direction auto-turnaround no flow control necessary
- Internal 128/385 byte TX / RX buffers
- No IRQs, IO, DMA required. No IRQ conflicts
- Supports remote wakeup and power management
- Easy to install included drivers
- Built-in surge and static protection
- 5-year replacement manufacturer's warranty
- CE, FCC, RoHS and REACH certified

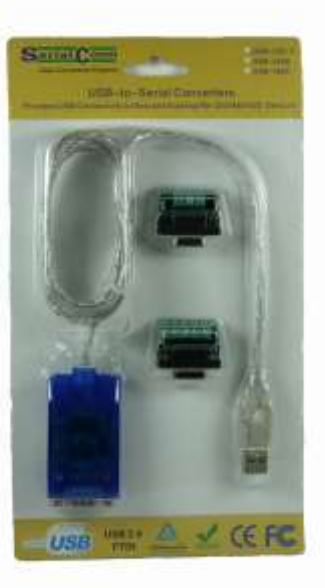

### **DESCRIPTION:**

The SerialComm USB-485C is a bi-directional USB-powered USB to RS-485/RS-422 converter with builtin 120-ohm termination option, which makes a half-duplex RS-485 or a full-duplex RS-422 available to a PC via the USB port. The USB-485C a DB9 male connector on the RS-485/RS-422 port, and a USB type A female on the USB port. The adapter is powered from the USB port and no external power is needed. USB cable, two terminal blocks, and drivers are included in the package.

The USB-485C uses the latest FTDI chipset and is fully compatible with Windows 10 32/64, Windows 8 32/64, Windows 7 32/64, Vista 32/64, Server 2003, Server 2008, Server 2008 R2, XP 32/64, 2000 98Se, CE, Mac 8/9/x, Linux.

# **CERTIFICATIONS:** CEFC Y

## **PINOUT CONFIGURATION**

**RS-485 OPTION – DB9 MALE MALE DB9**

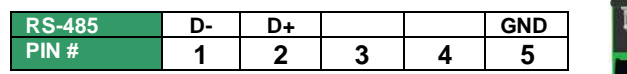

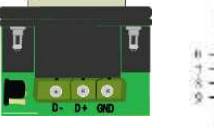

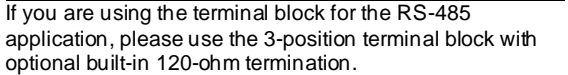

### **RS-422 OPTION – DB9 MALE**

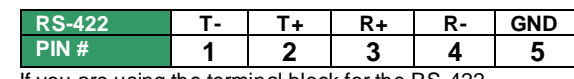

If you are using the terminal block for the RS-422 application, please use the 5-position terminal block with optional built-in 120-ohm termination.

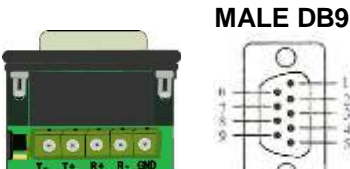

### **SPECIFICATIONS:**

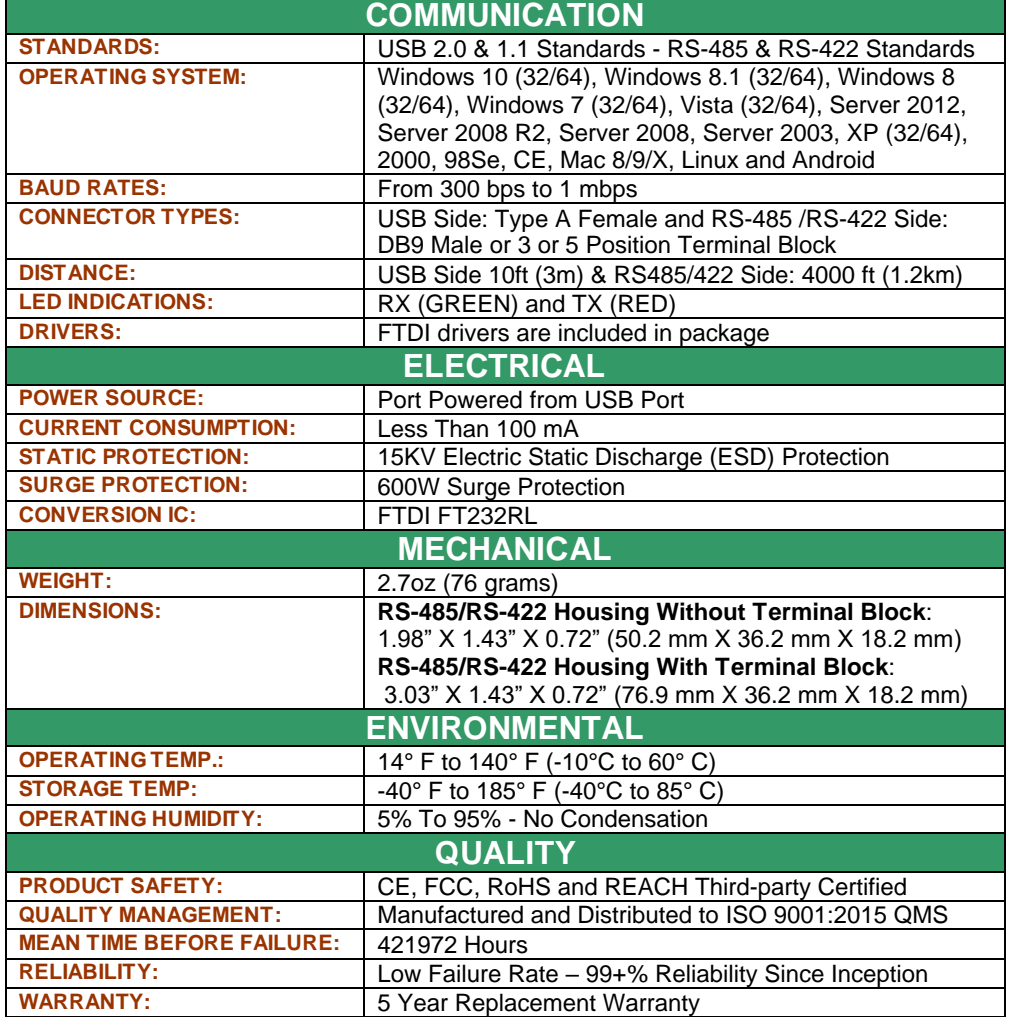

### **TERMINATION GUIDE:**

The USB-485C terminal blocks have optional built-in 120-ohm termination. 120-ohm termination is an advanced feature typically used to reduce noise and signal reflections. It is recommended to use 120ohm termination if you are exceeding 600 feet in distance, 19.6K baud or in a noisy environment. The terminal blocks are shipped with 120-ohm termination off but can be turned on using the convenient jumper setting located on the left bottom of the terminal blocks.

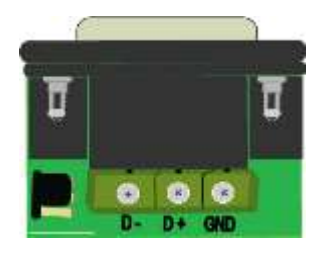

3-POSITION WITH 120-OHM OFF 5-POSITION WITH 120-OHM OFF

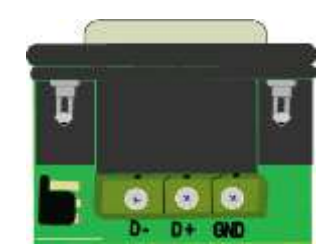

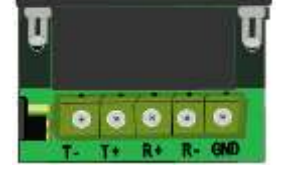

3-POSITION WITH 120-OHM ON 5-POSITION WITH 120-OHM ON

# **RS-485 TROUBLESHOOTING INSTRUCTIONS:**

Testing RS-485 using two USB-485C Units:

- 1. Perform a loop back test on two units:
	- a) Connect the two D+ to D+ and D- to D- on two USB-485C RS-485 ports.<br>b) Connect the two USB connectors on both units to a USB ports on the cor
	- Connect the two USB connectors on both units to a USB ports on the computer.
	- c) Install the USB-485C FTDI driver on the computer per instructions provided.
	- d) Running hyper terminal programs on both PCs, send ASCII characters to the USB-485C converter from one PC port, and check that the characters are received at the 2<sup>nd</sup> PC port. Repeat the test in the opposite direction. This tests that the transmit and receive functions of the USB-485C unit is working properly.
	- e) When there is constant RX data you should see the GREEN light blink. When there is constant TX data you should see the RED light blink.

## **RS-422 TROUBLESHOOTING INSTRUCTIONS:**

Testing RS-422 using one USB-485C unit:

- 1. Perform a loop back test on one port:
	- a) Connect the  $TX+$  to  $RX+$  and  $TX-$  to  $RX-$  on the RS-422 port..
	- b) Connect the USB connector on the cable to the USB port of the computer.
	- c) Install the USB-485C FTDI driver on the computer per instructions provided.
	- d) Running a hyper terminal program on the PC, send ASCII characters to the USB-485C converter from one PC port, and check that the characters are received at the same PC port. This tests that the transmit and receive functions of the USB-485C unit is working properly.
	- e) When there is constant RX data you should see the GREEN light blink. When there is constant TX data you should see the RED light blink.

# **APPLICATIONS: RS-232 TO RS-485 MODE OPTION:**

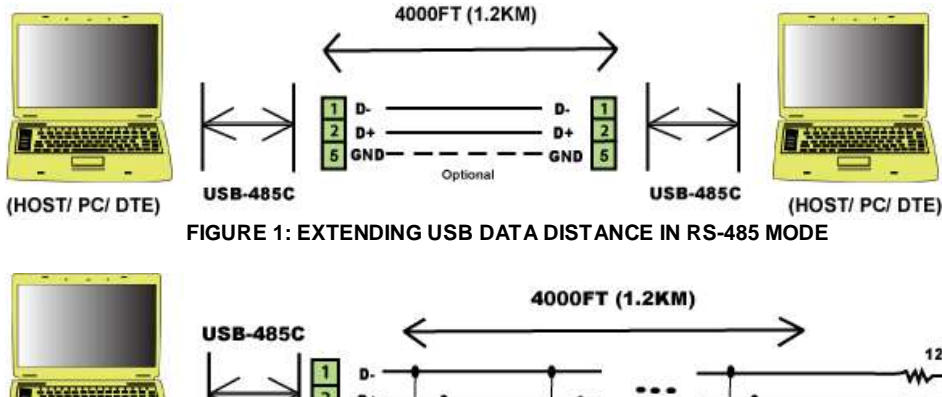

6 GND Optional (HOST/ PC/ DTE) D- D+ GND D- D+ GND D- D+ GND **RS-485 UP TO 128 RS-485** DEVICE 1 **RS-485 DEVICE 2 DEVICES FIGURE 2: MASTER/SLAVE MULTIPLE DROP CONFIG. IN RS-485 MODE**

120

# **RS-232 TO RS-422 MODE OPTION:**

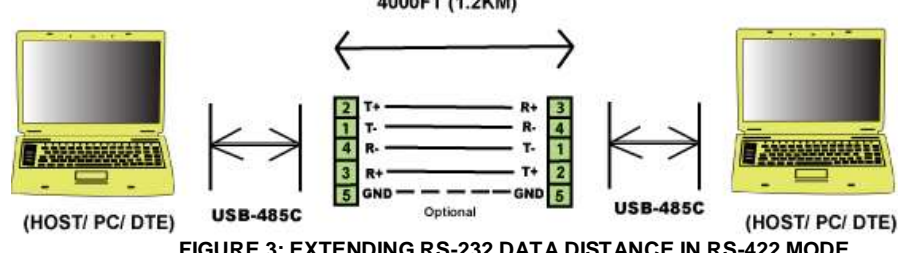

**FIGURE 3: EXTENDING RS-232 DATA DISTANCE IN RS-422 MODE**

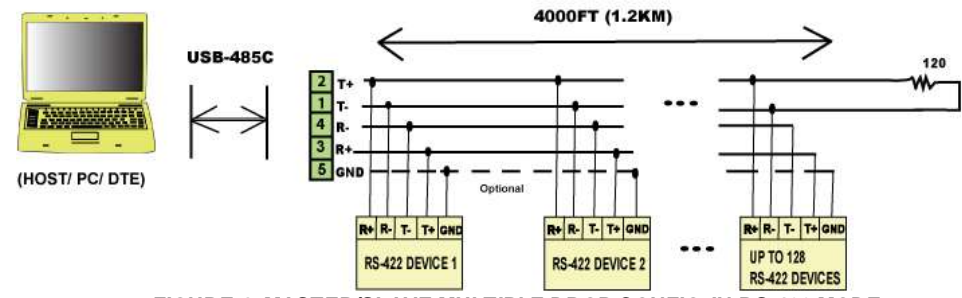

**FIGURE 4: MASTER/SLAVE MULTIPLE DROP CONFIG. IN RS-422 MODE**